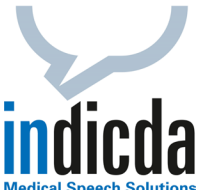

## **indicda Tipps & Tricks – Wörter oder Sätze aus Text und Audiodatei richtig löschen**

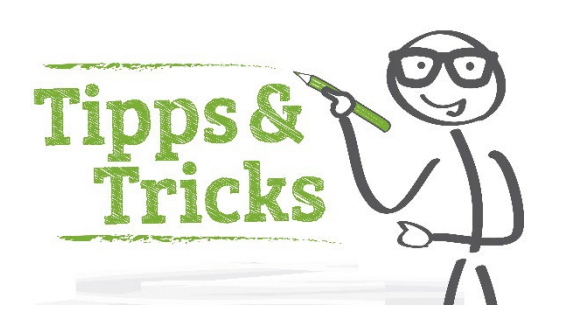

Manchmal möchte man in einem spracherkannten Text einzelne Wörter oder Textabschnitte vollständig löschen, damit diese auch aus der Audio-Datei entfernt und bei einer nachgelagerten Korrektur oder Finalisierung des Textes durch das Schreibbüro nicht mehr wiedergegeben werden. Dazu gehen Sie bitte folgendermaßen vor:

Markieren Sie das zu löschende Wort oder den Textabschnitt mit der Maus. Starten Sie die Aufnahme und diktieren Sie das Sprachkommando *"bitte löschen"* oder *"Text löschen"*.

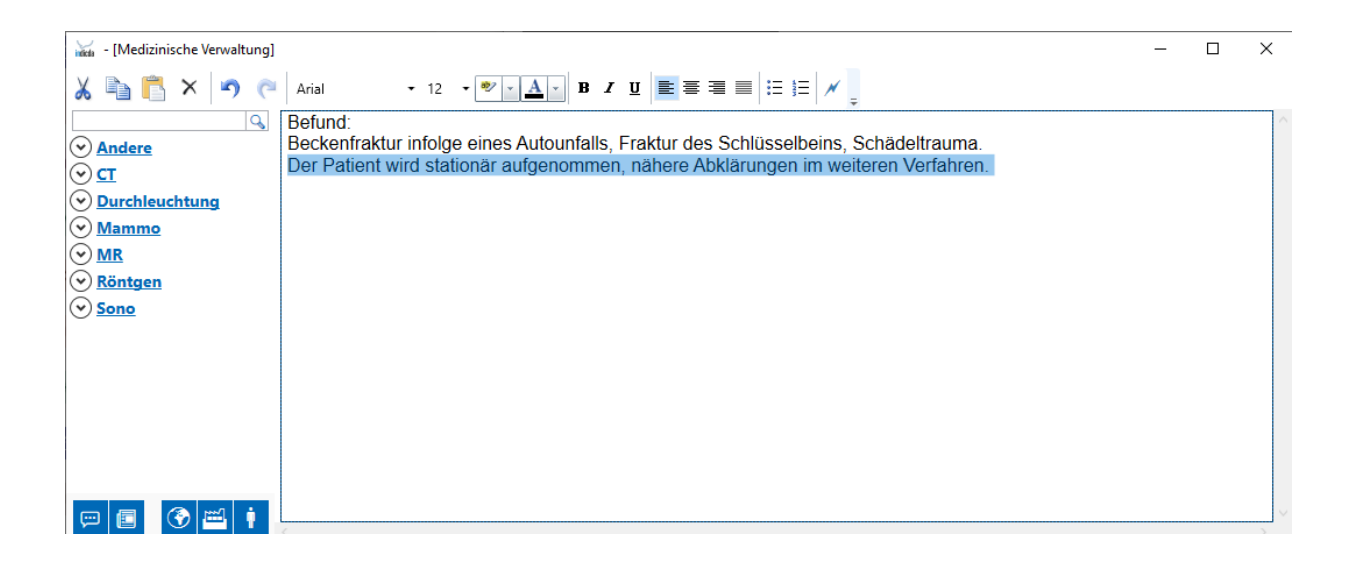

Alternativ können Sie auch das Sprachkommando *"Satz markieren"* und *"Text löschen"* verwenden.

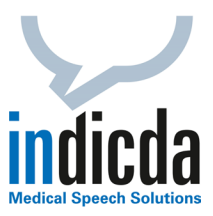

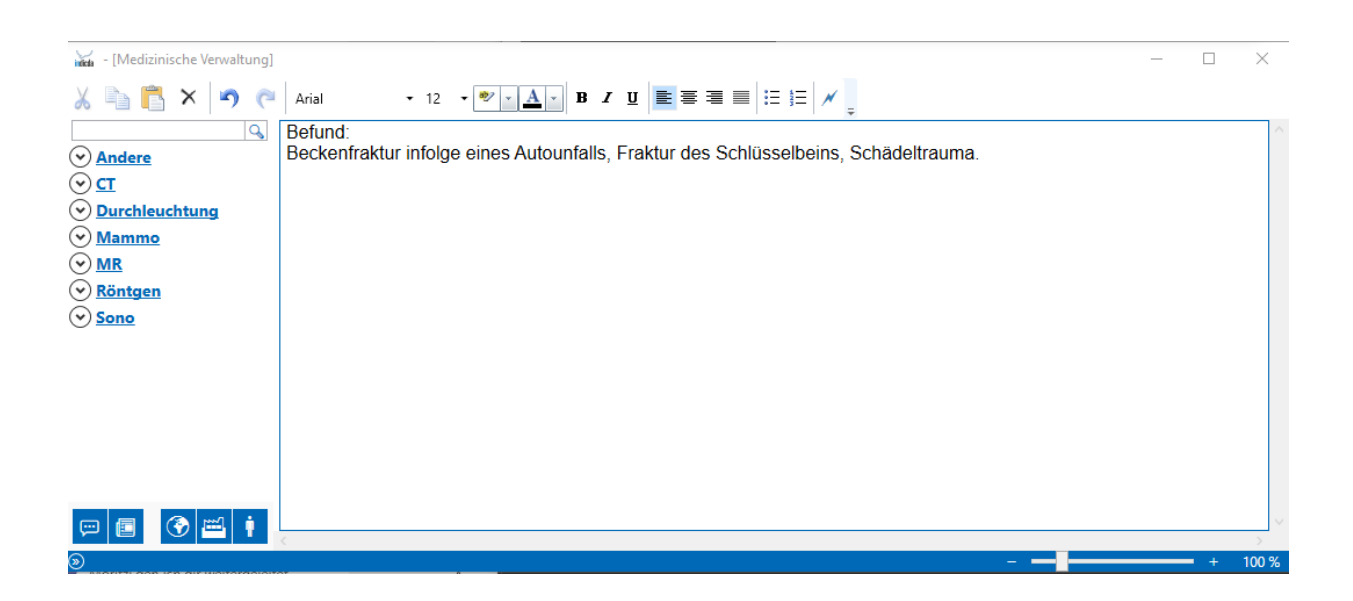

Möchten Sie nur ein Wort löschen, können Sie das Sprachkommando z. B. *"Markiere Spondylose"* und *"bitte löschen"* oder bei einer Änderung z. B. *"degenerative Veränderung"* diktieren.

Die Wörter oder Sätze wurden nun vollständig aus dem Text und der Audio-Datei entfernt.

Weitere Information zu den Sprachkommandos finden Sie unter **Diktierhilfe** im Menüpunkt **Vokabular** im Abschnitt **Kommandos**.

Für Ihre Fragen steht Ihnen unser Customer Care & Support Team unter [iss.support@dfcsystems.de](mailto:iss.support@dfcsystems.de) oder unter **Telefon +49 (0)89 461487-222** gerne zur Verfügung.